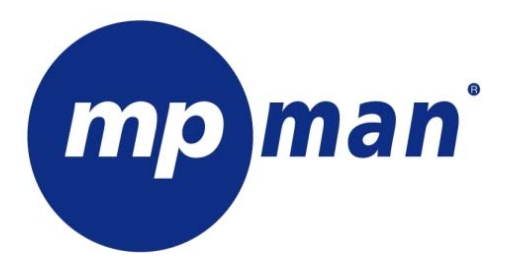

**LECTEUR AUDIO/VIDÉO NUMÉRIQUE MP3 / WMA / AMV** 

### **MANUEL D'UTILISATION**

### TK20 FM

**www.mpmaneurope.com** 

Veuillez lire attentivement ces instructions avant de connecter, utiliser ou configurer cet appareil.

# **AVERTISSEMENT**

# U **Niveau d'écoute**

Evitez d'écouter à un niveau sonore trop élevé. A pleine puissance, l'écoute prolongée du baladeur peut endommager l'oreille de l'utilisateur.

En cas de remplacement du casque n'utiliser que le casque d'origine pour ne pas modifier les caractéristiques de puissance acoustique maximum de l'ensemble.

# U **Sécurité**

N'utilisez pas le lecteur en conduisant, quelque soit le type de véhicule, car les sons provenant de l'extérieur peuvent devenir inaudibles.

Vous n'entendrez plus les autres véhicules ou tout autre bruit susceptible d'attirer votre attention.

# **GÉNÉRALITÉS**

#### **1.1 Caractéristiques du TK20**

- Prise en charge des formats audio MP1/MP2/MP3/WMA/WMV/ASF/WAV/OGG
- Prise en charge du format vidéo AMV
- **•** Prise en charge des formats d'image JPEG/BMP/GIF
- **•** Prise en charge des formats d'enregistrement vocal WAV/MP3
- Écran TFT couleur haute résolution de 2,0"
- Interface de réglage graphique
- Haut-parleur intégré

#### **1.2 Contenu de l'emballage**

- Lecteur MP3
- Casque stéréo
- z CD du pilote et des utilitaires
- Guide rapide
- Câble USB
- Chargeur

#### **1.3 Configuration requise**

- Pentium 100 MHz ou supérieur
- Mémoire RAM de 32 Mo ou plus<br>● Lecteur de CD-ROM
- Lecteur de CD-ROM
- $\bullet$  Disque dur disposant d'au moins 15 Mo d'espace libre
- USB 1.1/2.0
- z Windows 98/ME/2000/XP, Mac OS 10, Linux 2.4.2

#### **1.4 Interface du lecteur**

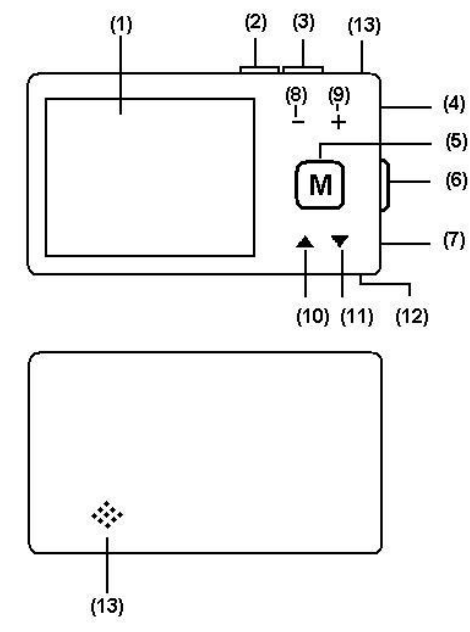

#### **1.5 Touches et fonctions**

- (1) Écran
- (2) Touche REC/A-B
- (3) Touche PLAY => OPEN/PLAY/PAUSE/STOP/POWER OFF
- (4) Connecteur USB
- (5) Touche « MENU » Cette touche vous permet de changer de mode et de sélectionner un menu
- (6) Commutateur ON/OFF
- (7) Prise écouteurs

(8) Vol. - (9) Vol. + (10) Touche NEXT (11) Touche PREV (12) Prise microphone (13) Prise haut-parleur

#### **1.6 Batterie**

L'écran du TK20 est muni d'un témoin de batterie :

- Lorsque la batterie est faible, rechargez-la immédiatement (connectez le TK20 à un chargeur ou à votre ordinateur)
- *Attention : vous devez positionner le commutateur ON/OFF sur ON (Marche) lors de la recharge !*

#### **1.7 Mise sous/hors tension**

- Pour mettre sous/hors tension votre lecteur, appuyez sur l'interrupteur « POWER ». Appuyez ensuite sur la touche « PLAY » pendant 2 secondes.
- Lorsque l'appareil est sous tension, maintenez la touche « PLAY » enfoncée pendant 2 secondes. Le lecteur se met alors hors tension. Maintenez la touche « PLAY » enfoncée pour le remettre sous tension.

# **UTILISATION**

#### **2.0 Menu principal**

Le menu principal propose sept modes, chacun comportant des fonctions différentes :

- $\bullet$  Music (Musique)
- $\bullet$  FM
- $\bullet$  Voice (Voix)
- $\bullet$  Photo
- $\bullet$  File (Fichier)
- $\bullet$  Setup (Configuration)
- $\bullet$  Video

Utilisez les touches « NEXT » et « PREV » pour sélectionner ces modes, puis appuyez sur la touche « PLAY » pour valider.

#### **2.1 Mode Music**

Dans le menu principal, sélectionnez le mode MUSIC, puis appuyez sur la touche PLAY pour valider. Utilisez les touches « PREV » et « NEXT » pour sélectionner un fichier audio, puis appuyez sur la touche « PLAY » pour commencer la lecture.

Appuyez sur la touche « MENU » pour accéder au sous-menu. Cinq options sont disponibles :

Repeat (Lecture répétée)

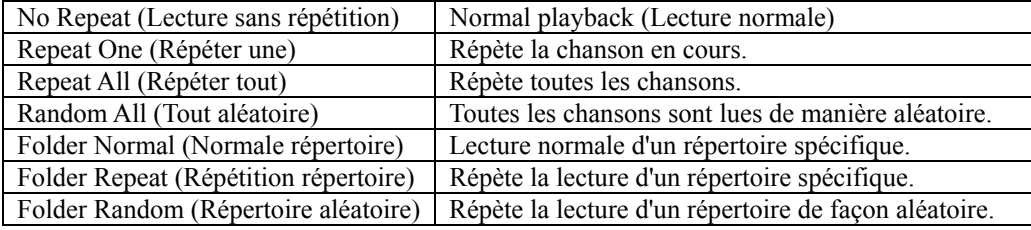

Equalizer (Égaliseur)

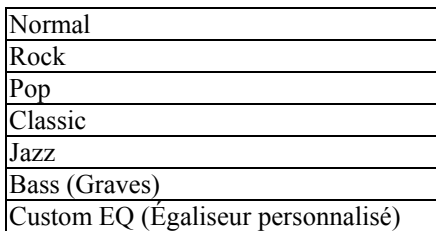

- Play rate (Vitesse de lecture)
	- Modifie la vitesse de lecture d'un fichier audio.
	- Attention : le réglage du rythme est disponible uniquement avec des fichiers MP3 !
- File (Fichier)
	- Sélectionnez la chanson de votre choix, puis appuyez sur PLAY.
- Classified (Classement)
	- Sélectionnez des chansons selon divers groupes : genre, artiste, album ou titre.

#### **2.2 Radio FM**

Sélectionnez FM dans le menu principal, puis appuyez sur la touche PLAY pour valider : Appuyez sur la touche PLAY pour basculer les modes PRESET (Présélection) et NORMAL.

#### MODE NORMAL

- Appuyez brièvement sur la touche «  $\mathsf{M}$  » ou «  $\mathsf{M}$  » pour changer la fréquence de 0,1 Hz;

- Maintenez la touche «  $\mathsf{M}$  » ou «  $\mathsf{M}$  » enfoncée. Relâchez la touche lorsque la fréquence change. Le tuner recherche automatiquement la prochaine station disponible.
- Appuyez une fois sur la touche MENU pour accéder au sous-menu FM :
	- z SavePreset (Mémoriser présélection) : appuyez sur la touche PLAY pour mémoriser la fréquence radio actuelle.
	- Auto scan (Recherche auto) : appuyez sur la touche PLAY pour sélectionner et mémoriser automatiquement les stations radio disponibles.
	- Record (Enregistrement) : appuyez sur la touche PLAY pour enregistrer le programme émis par la radio FM actuelle (voir la rubrique concernant l'enregistrement vocal).

Appuyez sur la touche Menu pour revenir au mode FM principal.

#### MODE PRESET

- Appuyez brièvement sur la touche « » ou « » pour sélectionner la station radio **mémorisée** suivante.

- Appuyez une fois sur la touche MENU pour accéder au sous-menu FM :

- Delete (Suppression) : appuyez sur la touche PLAY pour supprimer la fréquence radio mémorisée.
- z Auto scan (Recherche auto)
- Record (Enregistrement)

Appuyez sur la touche MENU pour revenir au mode FM principal.

#### **2.3 Mode Voice**

Dans le menu principal, sélectionnez le mode VOICE, puis appuyez sur la touche PLAY pour valider.

- z Appuyez sur la touche « REC » pour commencer l'enregistrement.
- z Appuyez sur la touche « PLAY » pour interrompre l'enregistrement (la durée d'enregistrement clignote).
- z Appuyez à nouveau sur la touche « PLAY » pour poursuivre l'enregistrement.
- z Appuyez sur la touche « MENU » pour interrompre l'enregistrement et enregistrer la voix enregistrée sur un fichier.

Lorsque le lecteur n'est pas en train d'enregistrer, appuyez brièvement sur « MENU » pour accéder au sous-menu VOICE ; les options disponibles sont les suivantes :

- Repeat (Lecture répétée)
- Equalizer (Égaliseur)
- Play Rate (Vitesse de lecture)
- $\blacksquare$  File (Fichier)
- Record (Enregistrement)
- Sélectionnez un enregistrement à l'aide des touches NEXT et PREV.
- z Appuyez sur la touche « PLAY » pour commencer l'enregistrement.

#### **2.4 Affichage PHOTO**

Dans le menu principal, sélectionnez le mode PHOTO, puis appuyez sur la touche PLAY pour valider.

L'affichage PHOTO permet de visionner des images.

Les formats de fichier suivants sont pris en charge : JPEG et BMP.

Utilisez les touches « NEXT » et « PREV » pour sélectionner les fichiers image que vous souhaitez ouvrir, puis appuyez sur « PLAY » pour valider.

#### **2.5 Gestionnaire de FICHIERS**

Dans le menu principal, sélectionnez le mode File, puis appuyez sur la touche PLAY pour valider. Sélectionnez un fichier, puis appuyez sur la touche REC pour supprimer.

#### **2.6 Mode SETUP**

Dans le menu principal, sélectionnez le mode SETUP, puis appuyez sur la touche PLAY pour valider.

- Mise sous/hors tension
	- Auto off (Mise hors tension automatique) : après 15, 30, 60, 90 ou 120 minutes.
	- Always on (Toujours sous tension)
- Language (Langue) : sélectionnez la langue de votre choix.
- Display (Écran) : il s'éteint automatiquement après 15, 30 ou 60 secondes.
- Record (Enregistrement)
	- Source : microphone
	- Quality (Qualité) : 32K, 64K ou 128K
- Sys Tools (Outils système)
	- Delete (Supprimer)
	- Format (Formater)
	- Reset (Réinitialiser)
	- Sys Info (Infos système)
	- Refresh (Actualiser)
	- File Sort (Classement des fichiers)

#### **2.7 Mode VIDEO**

Dans le menu principal, sélectionnez le mode VIDEO, puis appuyez sur la touche MENU pour valider.

Ce lecteur prend en charge les fichiers au format MTV uniquement.

Notez que le TK20 ne prend pas directement en charge les formats de fichier vidéo les plus courants, tels que AVI, RM, 3GP, MP4, etc. Vous devez convertir ces fichiers à l'aide du logiciel MTV Converter. Le logiciel MTV Converter se trouve dans le CD-ROM fourni avec le lecteur.

Utilisez les touches « NEXT » et « PREV » pour sélectionner un fichier MTV, puis appuyez sur la touche « PLAY » pour commencer la lecture.

# **CARACTÉRISTIQUES**

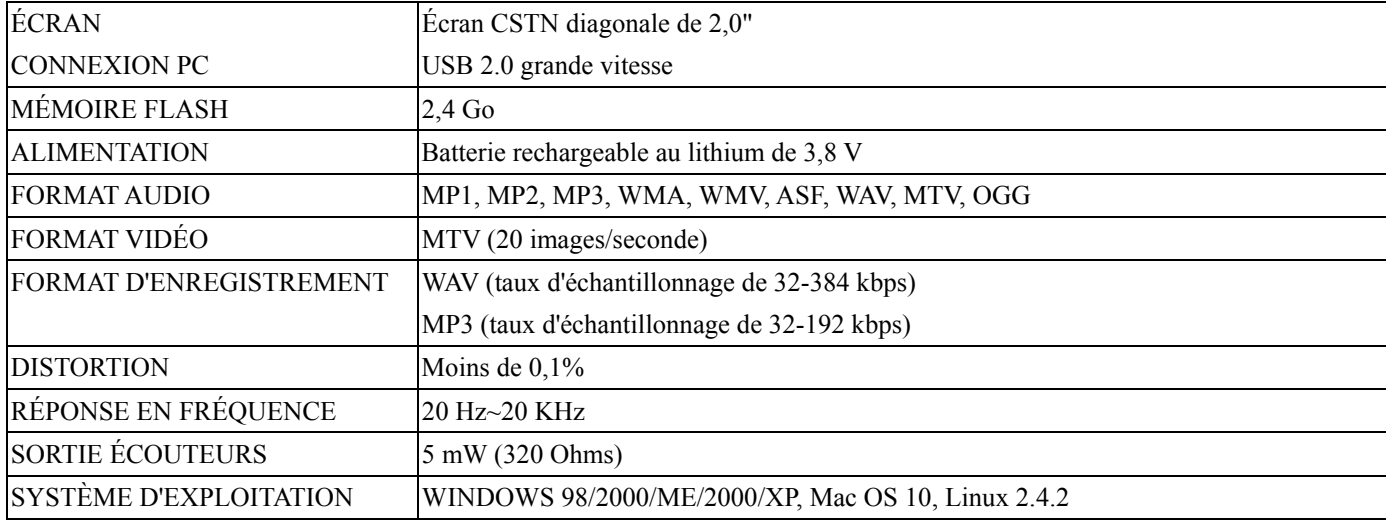

# **ASSISTANCE TECHNIQUE**

Pour obtenir de plus amples informations, visitez notre site Web

www.mpmaneurope.com

« Union européenne (et EEE) uniquement.

Ce symbole indique que, conformément à la

 directive DEEE (2002/96/CE) et à la réglementation de votre pays, ce produit ne doit pas être jeté avec les ordures ménagères. Vous devez le déposer dans un lieu de ramassage prévu à cet effet, par exemple, un site de collecte officiel des

 équipements électriques et électroniques (EEE) en vue de leur recyclage ou un point d'échange de produits autorisé qui est accessible lorsque vous

faites l'acquisition d'un nouveau produit du même type que l'ancien. Toute déviation par rapport à ces recommandations d'élimination de ce type de

déchet peut avoir des effets négatifs sur l'environnement et la santé publique car ces produits EEE contiennent généralement des substances qui peuvent

être dangereuses. Parallèlement, votre entière coopération à la bonne mise au rebut de ce produit favorisera une meilleure utilisation des ressources naturelles.

Pour obtenir plus d'informations sur les points de collecte des équipements à recycler, contactez votre administration communale, le service de collecte des déchets, le plan DEEE approuvé ou le service d'enlèvement des ordures ménagères ».

#### **En cas de changement de casque ou d'écouteurs, utiliser un modèle identique à celui d'origine afin de garantir le respect de la puissance sonore maximale (ou MPMAN MPIR5)**

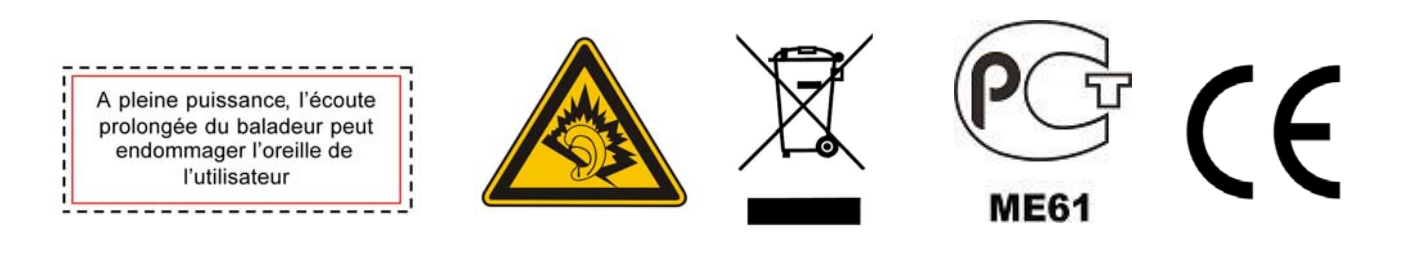